# **IEEE Region 3 SoutheastCon 2022**

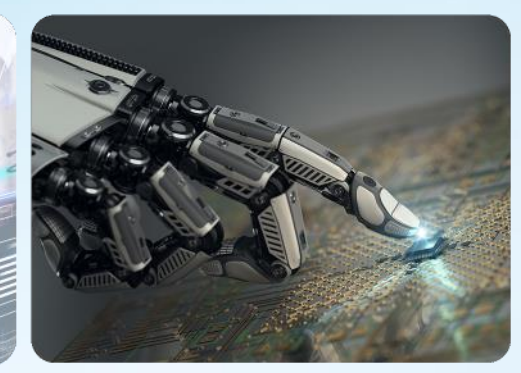

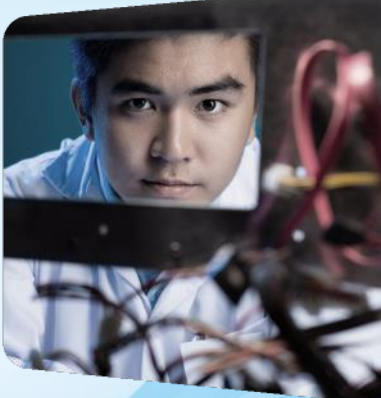

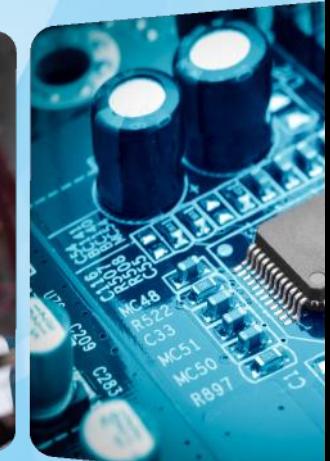

**NextGen Tips & Tricks** *April 1-3, 2022* **Joe Pennisi, Region 3 Treasurer**

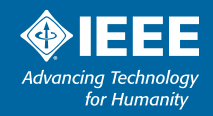

# **NextGen Tips & Tricks**

*Region 3 Meeting* 

➢Disclaimer: This information comes from my personal experience with NextGen (I don't always read directions first) and from a very helpful document from Brian Conant (Atlanta Section Treasurer) aptly titled "*NextGen Banking for Dummies*"

➢Goal: Identify common tasks & shortcuts you'd likely use frequently ➢Focus on Section/Chapter Treasurers

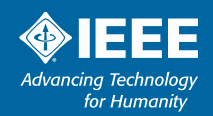

### **NextGen – Where to start**

#### *Region 3 Meeting*

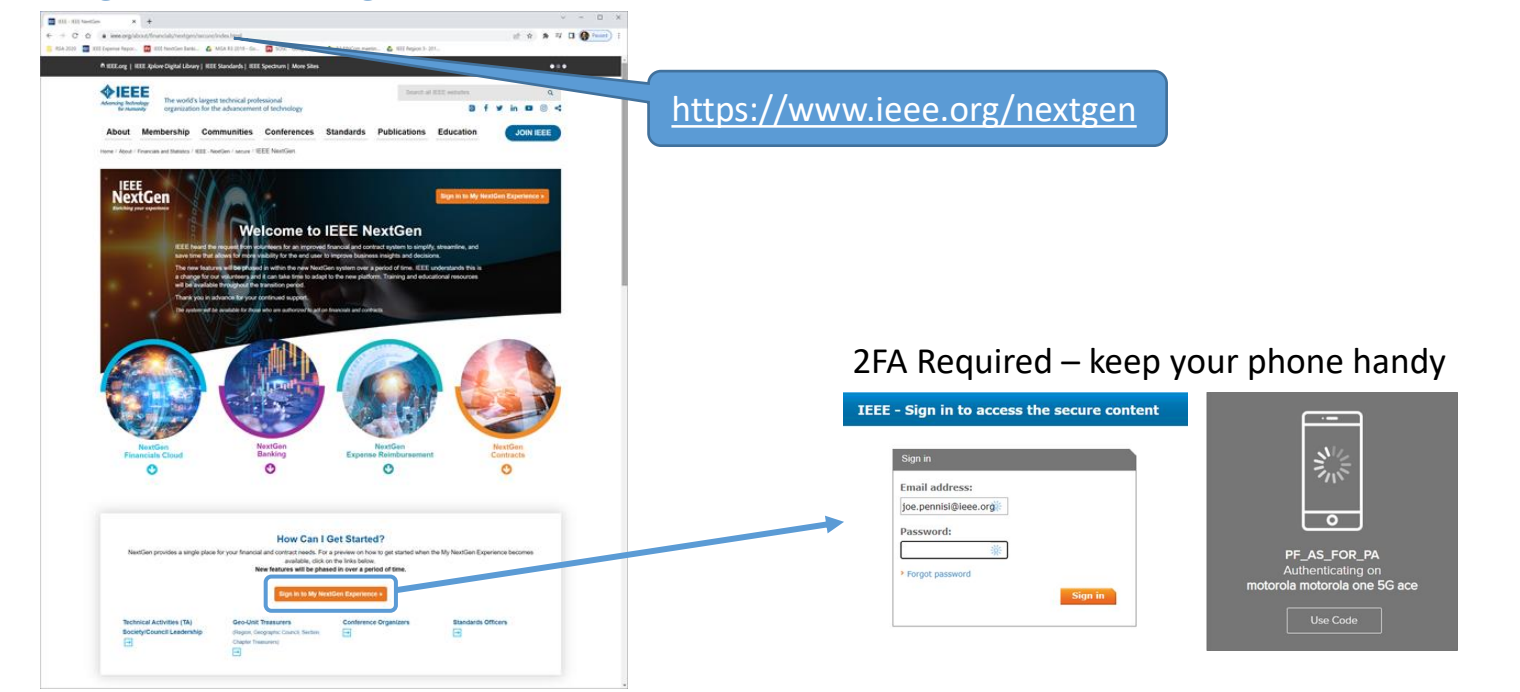

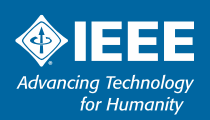

### **NextGen – Where to start**

### *Commonly used tasks*

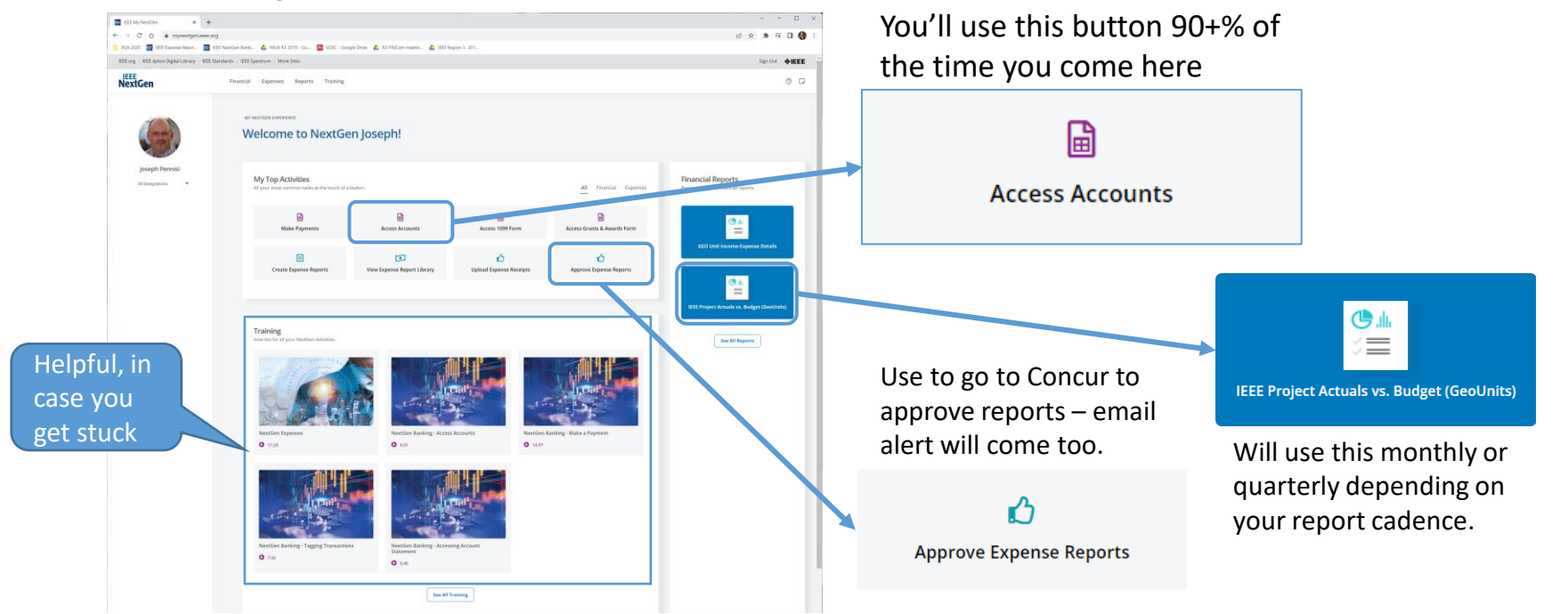

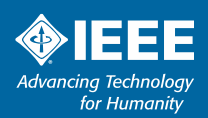

# **NextGen – Access Accounts**

### *Viewing account balances*

#### Access Accounts brings you here:

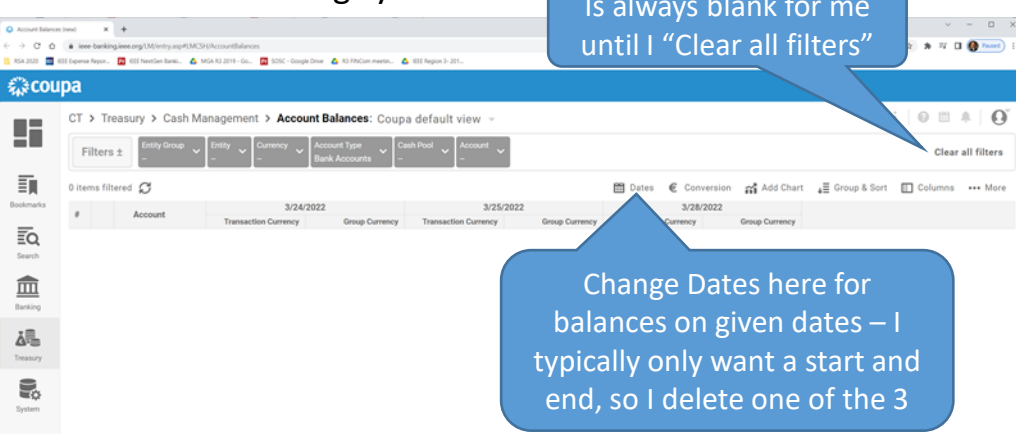

Typically I use 1 of 3 sets of dates:

- $-1/1/2022$  to today
- 1/1/2022 to last day of previous month for YTD report
- First day of month to last day of month for month's activity

Most Treasurers will have only one account here – either your section or chapter; some will have more.

This is good for an overview of all you have access to.

Most of the rest of the settings aren't relevant.

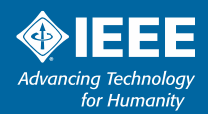

## **NextGen – Cash Flows**

### *Will use this frequently*

**Cash Flows** is the most used view in Banking – It provides access to all transactions from your account

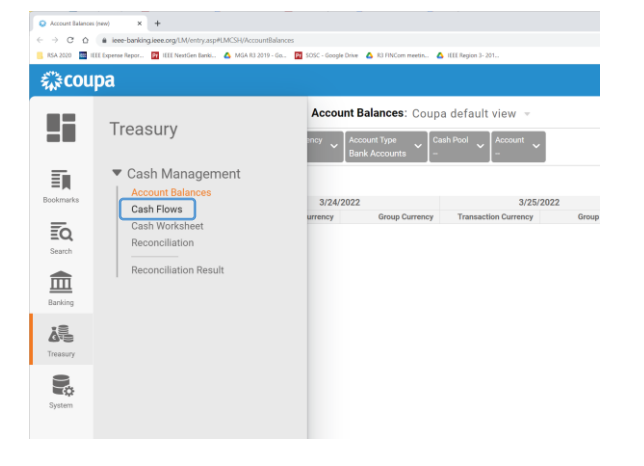

#### Now press the all important "update' button – you'll need to learn to use this any time you make a change to the view, probably most pressed button on the page.

#### **Cash Flows** takes you to this screen

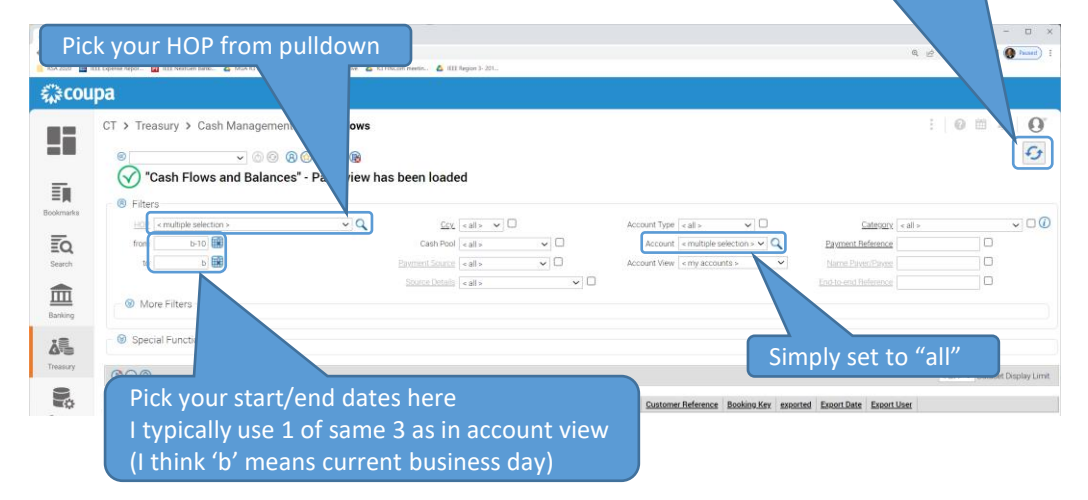

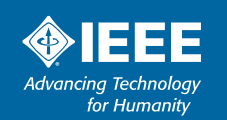

## **NextGen – Transactions**

#### *Details*

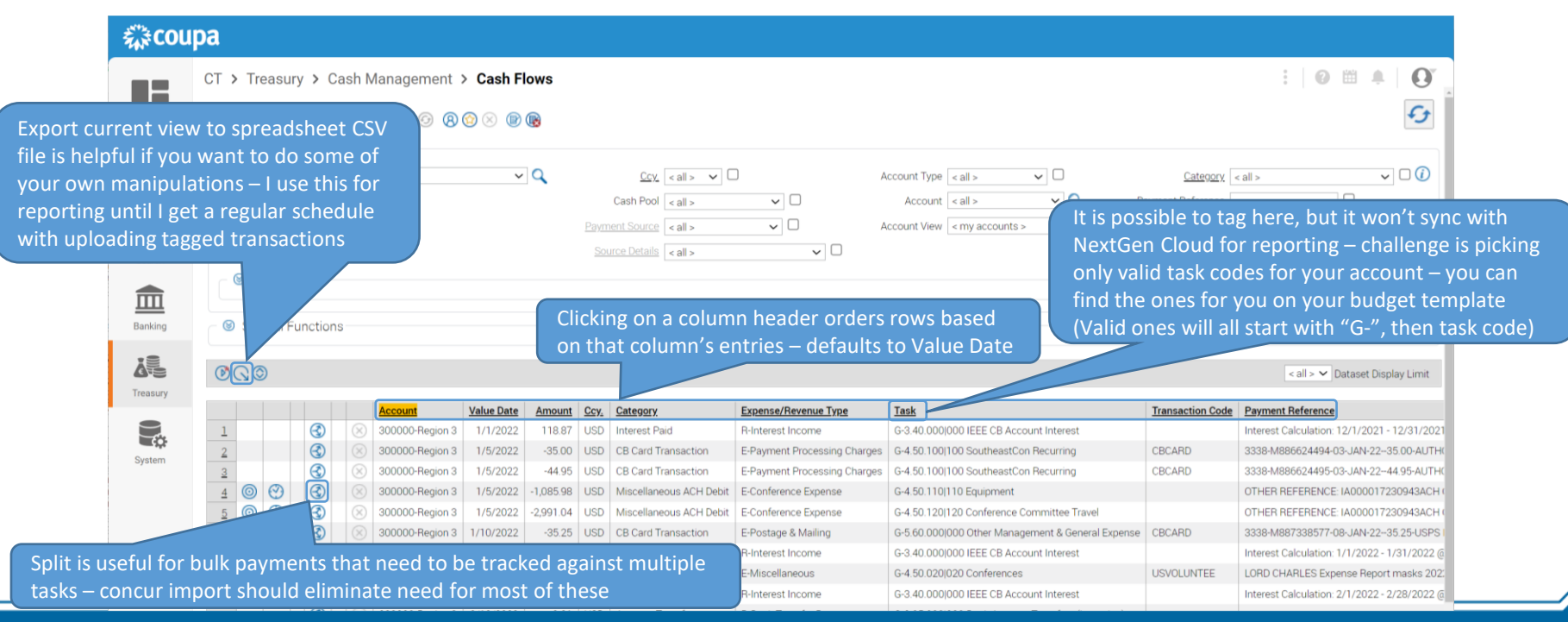

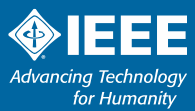

#### **NextGen – Transactions** Coupa Treasury - Google Chrome  $\Box$  $\times$ ● ieee-banking.ieee.org/LMCash/datenDetail.asp?aCSHID=270688&a ClientID=191&a ClientID ms=&a ClientID tl=&a Wrg=bgf alle&a WrgE... © *Making updates* Cash Flows  $\boldsymbol{\times}$ Account 300000-Region 3 I have only ever changed these 3 Value Date 1/1/2022 A 森coupa fields – assuming I am tagging here Booking Date 1/1/2022 A Amount 118.87 CT > Treasury > Cash Management > Cash Flows 92 Payment Reference Interest Calculation: 12/1/2021 - 12/31/2 Category Interest Paid ()  $\sim$  Q  $^{\circledR}$  $\vee$  0000000 Additional Information **8** Filters 罰 Payment Template  $\sim$  Q  $Ccy.$  < all >  $\vee$   $\Box$ HOP 300000-Region 3 Direct Debit Template **Bookmarks** 1/1/2022 |  $\vee$   $\Box$ from Cash Pool  $\le$  all  $>$  $\overline{\mathcal{L}}$ Expense/Revenue Type R-Interest Income 3/27/2022 Payment Source <all>  $\vee$   $\Box$  $\overline{\overline{\epsilon}}$ Q to  $\sim$  Q Task G-3.40.000|000 IEEE CB Account Interest Source Details  $\vert$  < all > Search **G/L Account** <sup>◎</sup> More Filters **Transaction Code**  $\checkmark$ You click the number in the first Counterparty | < none > Payment Source | Transactions V column to view/edit entry details Cash Flow Rule **ALL** Processed By 08680571 Treasury Date Changed 1/21/2022 2:40:23 PM Account **Value Date** Amount Ccy. Category **Expense/Revenue** Entered by 5637  $\Box$ ⊛  $\ensuremath{\mathbbm{1}}$ 300000-Region 3 1/1/2022 118.87 USD Interest Paid R-Interest Income Date Entered 1/14/2022 2:03:20 PM  $\sqrt{2}$  $\circledR$ 1/5/2022 -35.00 USD CB Card Transaction 300000-Region 3 E-Payment Process System ⊛ 300000-Region 3 1/5/2022 -44.95 USD CB Card Transaction E-Payment Process  $\mathbb{G}^*$  $^{\circledR}$  $\odot$ 300000-Region 3 1/5/2022 1.085.98 USD Miscellaneous ACH Debit E-Conference Expe ⊛ ⊛ ◎ 300000-Region 3 1/5/2022 -2.991.04 | USD | Miscellaneous ACH Debit E-Conference Expe т. Clicking "save" is VERY important个 3/27/2022  $\circledR$ 300000-Region 3 1/10/2022 -35.25 | USD | CB Card Transaction E-Postage & Mailir 6:48:37 PM ⊛ 300000-Region 3 2/1/2022 115.58 USD Interest Paid **R-Interest Income**  $\bigcirc$ 300000-Region 3 2/12/2022 1,200.73 USD Concur Activity E-Miscellaneous G-4.50.020l020 Conferences **USVOLUNTEE** LORD CHARLES Expense Report masks 202. @ 300000-Region 3 3/1/2022 103.75 USD Interest Paid R-Interest Income G-3.40.000|000 IEEE CB Account Interest Interest Calculation: 2/1/2022 - 2/28/2022 (

**Advancing Technology** for Humanity

8

**SoutheastCon 2022**

**Mobile, Alabama**

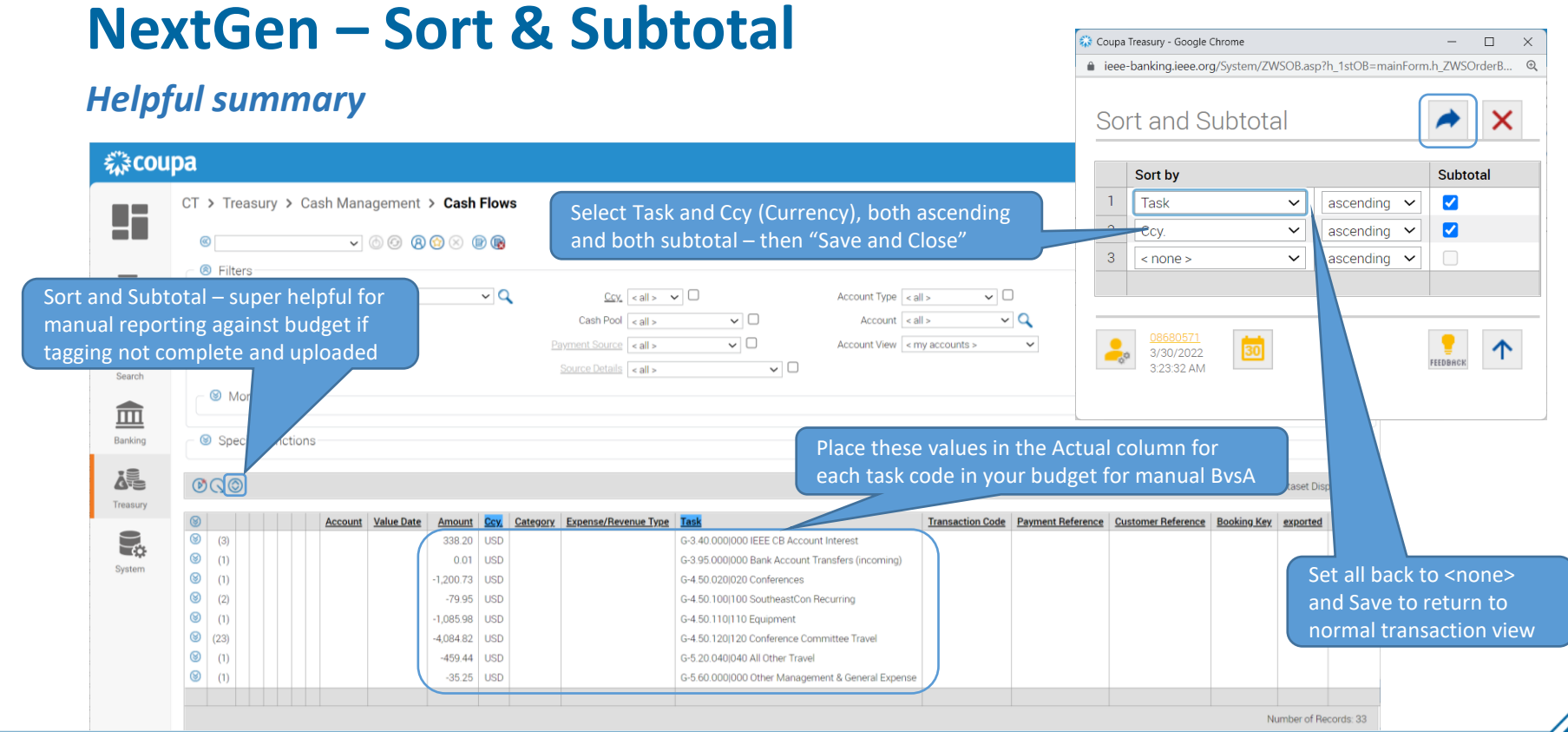

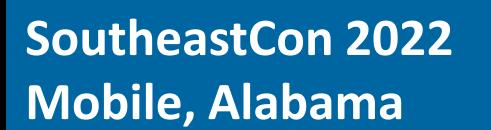

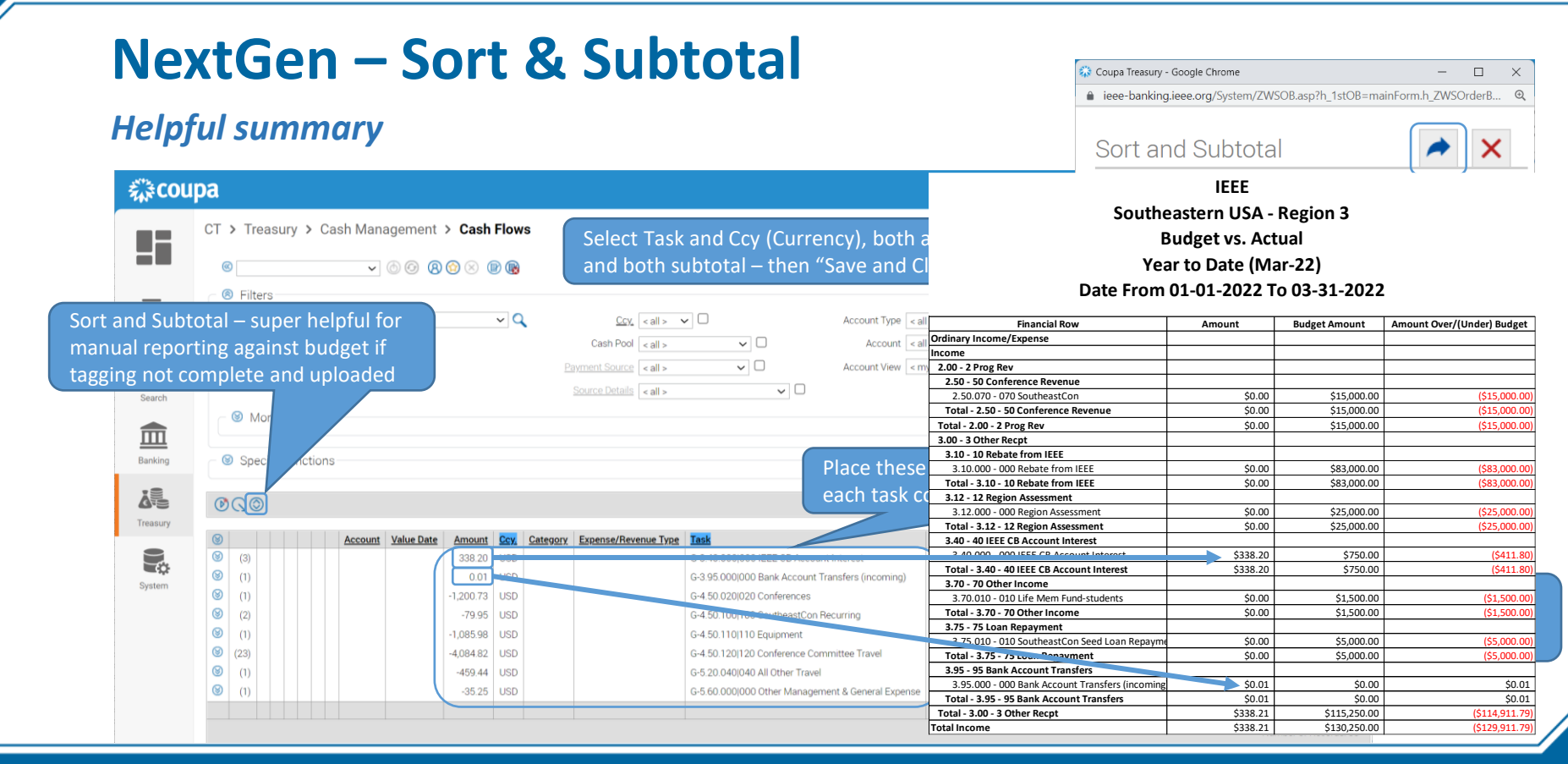

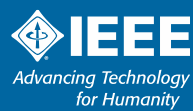

# **NextGen – Expense Approvals**

### *Getting to approval requests*

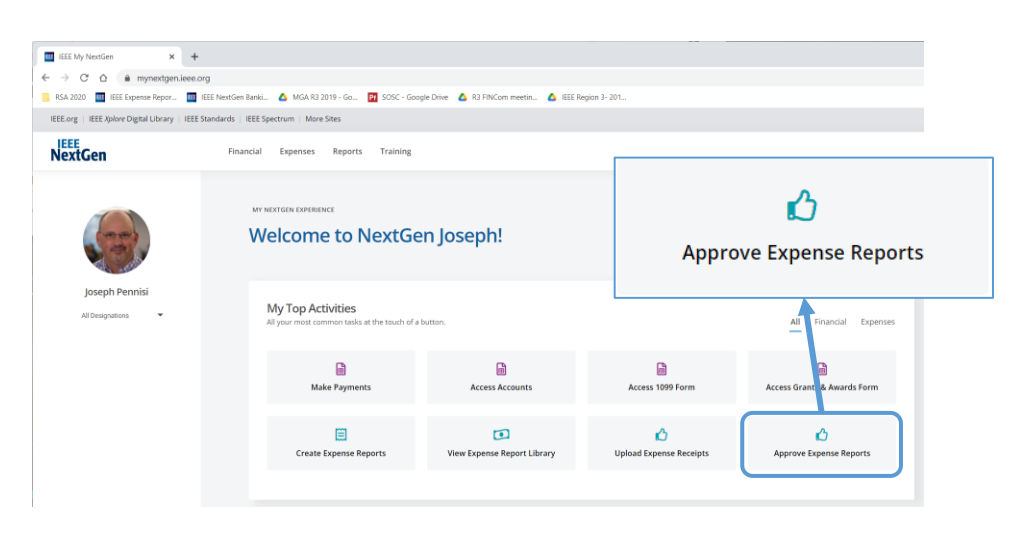

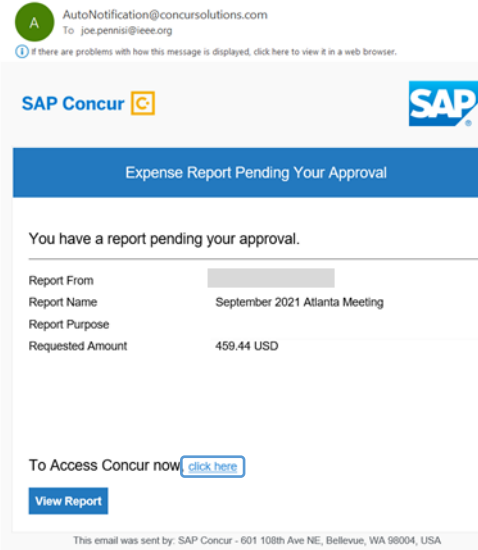

Email alert with direct link.

Expense Report Pending Your Approval

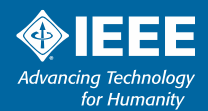

# **Operations – Expense Approvals - Concur**

### *Concur approval tips*

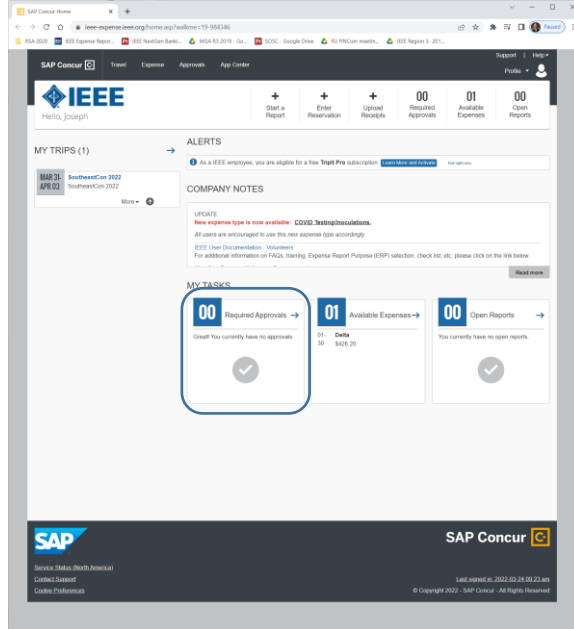

 $\triangleright$  No example to show (don't have one pending)

### $\triangleright$ Things to keep in mind

- Make sure all Level 4 entries are the correct task code
	- $\circ$  Each entry transfers directly into NextGen Banking
- Look at EVERY receipt attached to each line item
- Hotel room rate & tax MUST be itemized separately
- Make sure expenses are in line with IEEE policy
	- o Online: https://www.ieee.org/content/dam/ieee[org/ieee/web/org/travel-expense-reimbursement-guidelines.pdf](https://www.ieee.org/content/dam/ieee-org/ieee/web/org/travel-expense-reimbursement-guidelines.pdf)

### ➢Make sure you have a Concur account

- Needed to approve expenses
- Expense reports require 2 approvals Treasurer & Chair

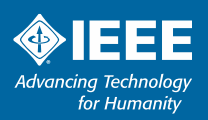

# **Closing thoughts**

*Region 3 Meeting* 

- $\triangleright$  Provide a budget template for upload will simplify reporting greatly
- ➢Plan to perform tag transaction file from Finance team to upload
	- Needed for reports to be accurate/useful
- $\triangleright$  Check transactions frequently at least monthly for low volume account
	- Account interest should show at minimum
- ➢"NextGen Banking for Dummies" is unofficial, but helpful
	- Has more specific detail on other NextGen banking tasks, will make available
- ➢When unsure, ask questions
	- Feel free to reach out to me [joe.pennisi@ieee.org](mailto:joe.pennisi@ieee.org), or **[Finance-solutions@ieee.org](mailto:Finance-solutions@ieee.org)**

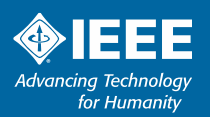

# **Thank you!**

*Joe Pennisi, joe.pennisi@ieee.org*

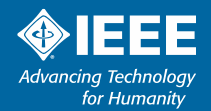